# Small Business VOIP-Router: Unterbrechungsfreie kabelgebundene Verbindungen J.

## Inhalt

[Einführung](#page-0-0) Was kann ich tun, wenn ich meine Verbindung auf meinen kabelgebundenen Computern immer wieder verliert? [Zugehörige Informationen](#page-1-0)

## <span id="page-0-0"></span>**Einführung** Ī

Dieser Artikel ist nur einer von mehreren Serien, um Sie bei der Einrichtung, Fehlerbehebung und Wartung von Cisco Small Business-Produkten zu unterstützen.

#### F. Was kann ich tun, wenn ich meine Verbindung auf meinen kabelgebundenen Computern immer wieder verliert? Antwort:

Bevor Sie die Schritte in diesem Dokument durchführen, prüfen Sie, ob Ihr Computer über eine stabile Internetverbindung verfügt, wenn er direkt an Ihr Breitbandmodem angeschlossen ist. Wenn Sie keine stabile Internetverbindung mit Ihrem Modem haben, wenden Sie sich an Ihren Internetdienstanbieter (ISP). Wenn die Verbindung über das Modem stabil ist, aktivieren Sie MTU auf dem Router. Gehen Sie wie folgt vor, um Anweisungen zu erhalten:

#### Aktivieren der MTU auf dem Router

#### Schritt 1:

Rufen Sie die webbasierte Setup-Seite des Routers auf. Anweisungen hierzu erhalten Sie [hier](//www.cisco.com/en/US/products/ps10024/products_qanda_item09186a0080a35691.shtml).

#### Schritt 2:

Wenn die webbasierte Setup-Seite des Routers angezeigt wird, suchen Sie nach MTU und legen Sie diese auf Manual (Manuell) fest. Geben Sie den MTU-Wert im Feld Größe ein.

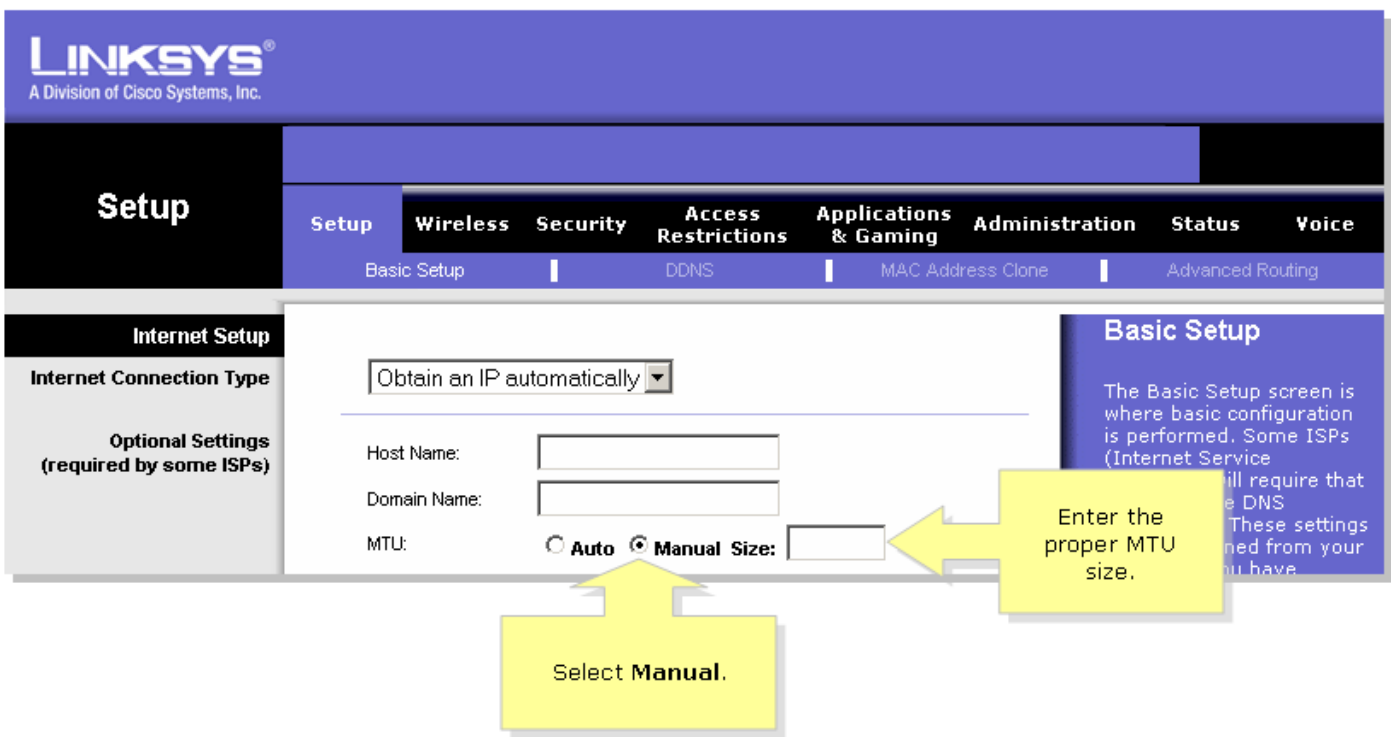

Hinweis: Die empfohlenen MTU-Größen für DSL und Kabelverbindungen sind:

#### Kabelverbindung: 1500 PPPoE DSL-Verbindung: 1492

#### Schritt 3:

Klicken Sie **... Save Settings ...**<br>Hinweis: Wenn das Verfahren nicht funktioniert, überprüfen Sie, ob die Verbindung auch dann unterbrochen wird, wenn der Computer direkt mit dem Modem verbunden ist. Wenn die Verbindung beim Anschluss an das Modem stabil ist, aktualisieren Sie die Firmware auf dem Router. Ξ

### <span id="page-1-0"></span>Zugehörige Informationen Ī

**• [Technischer Support und Dokumentation für Cisco Systeme](//www.cisco.com/cisco/web/support/index.html)**